SAFARI

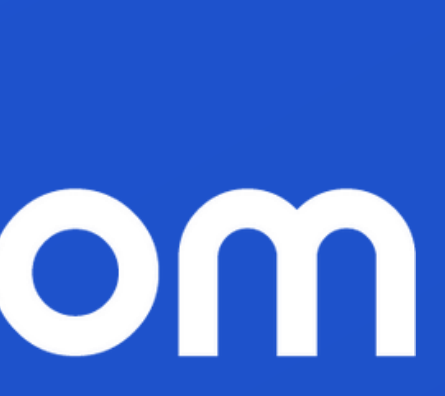

#### TROUBLE-SHOOT

# 2 deal room

## **Table of content**

#### **User Problems - Trouble-Shoot** 1.

- a. Trouble-shoot
- b. Microphone & Camera settings

#### TROUBLE-SHOOT - MICROPHONE & CAMERA

#### **1. Please double check that you have allowed your camera and microphone.**

In the browsers search bar you can check you settings from the icons.

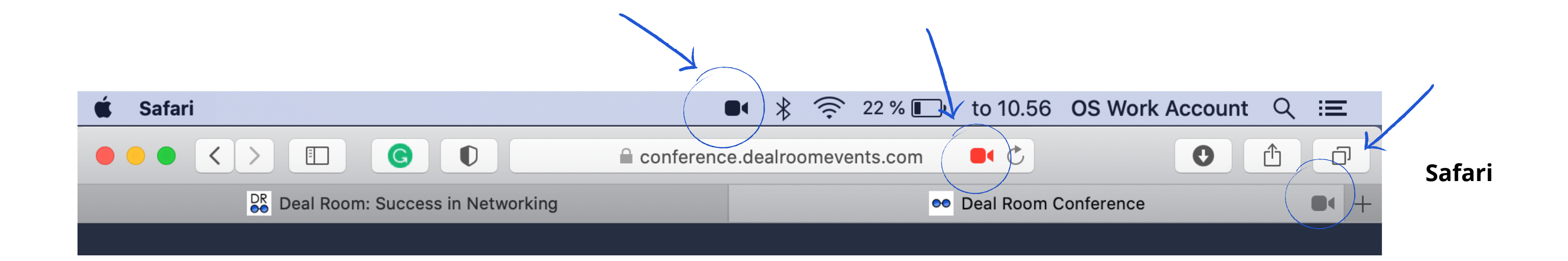

TROUBLE-SHOOT SAFARI

#### **T R O U B L E - S H O O T - S A F A R I** ( A D V A N C E D )

If the previous steps did not work, please follow the advanced settings:

- **1.** Open browser settings from Safari > Preferences
- **2.** Select the Websites tab > Camera / Microphone > Allow

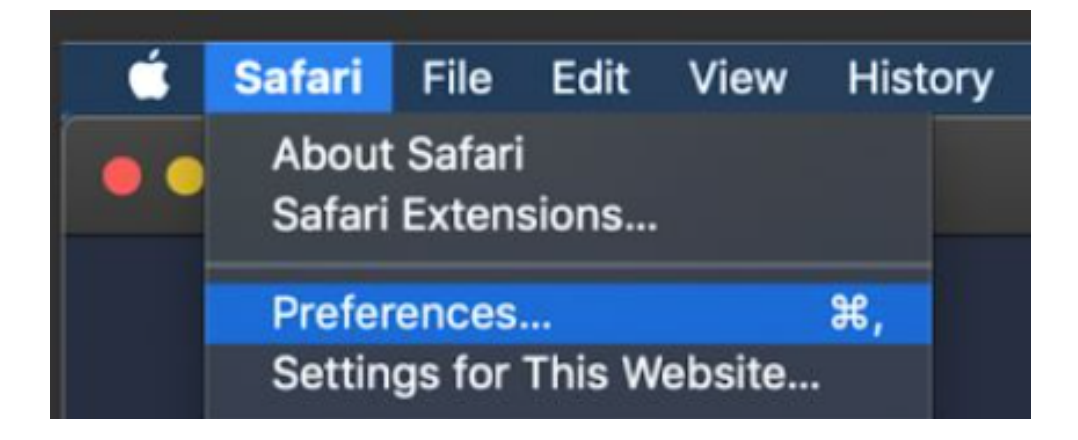

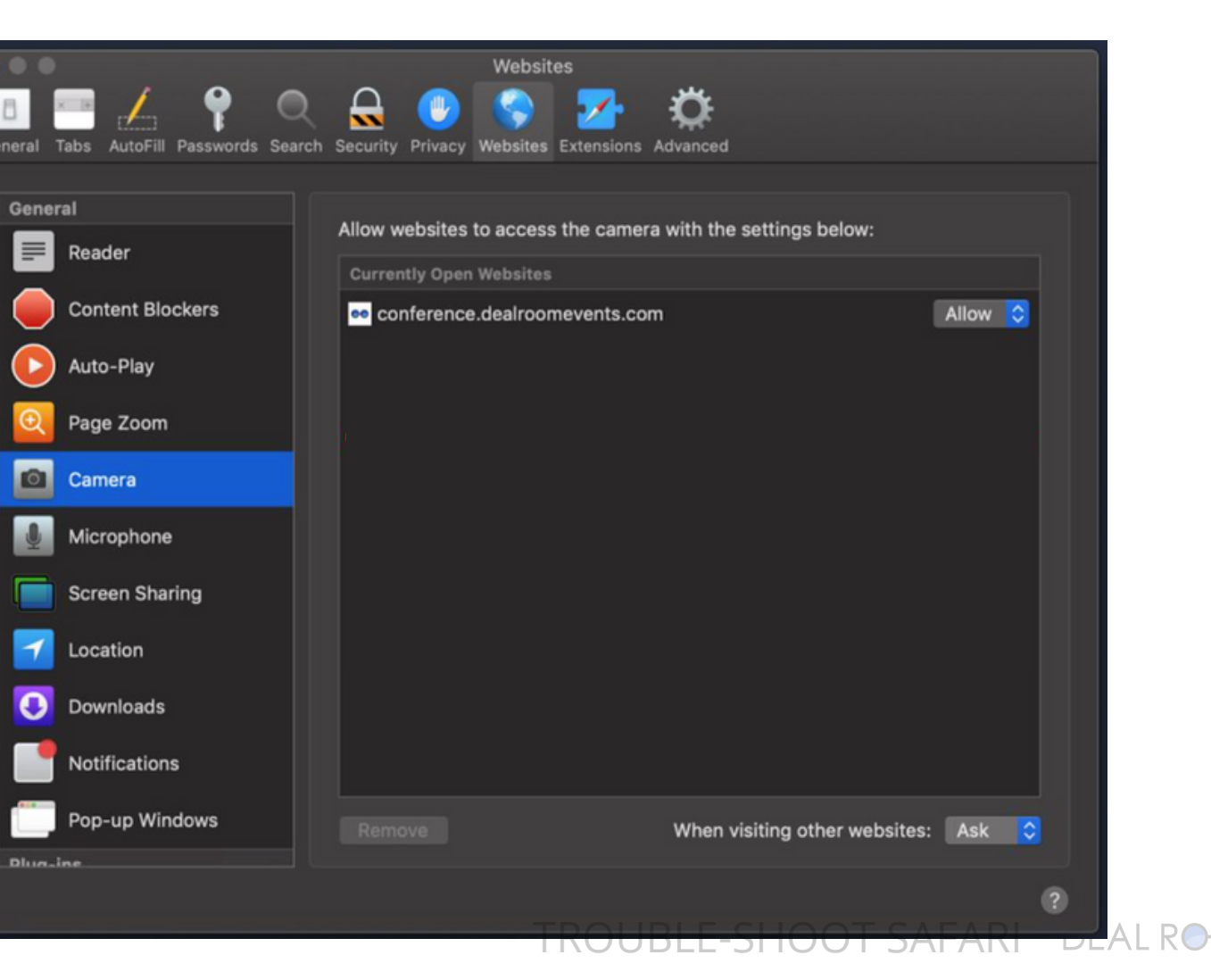

#### **T R O U B L E - S H O O T - N O T A B L E**

**1.** Check that your computer's camera is connected, turned on, and pointing towards you unobstructed

#### **2. Check if your camera is not blocked by other apps, like FaceTime in MacOS, Camera App, Teams or Zoom**

- **3.** Close any other application that might be using the camera, then reload Deal Room
- **4.** Restart your computer or your browser

Other things to notice:

Still not working? Please contact Deal Room live support.

TROUBLE-SHOOT SAFARI

#### MICROPHONE AND CAMERA SETTINGS

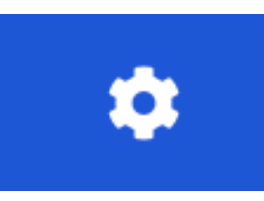

#### **Your technical resources**

- Video (computers camera our outsource)
- Audio (computers audio or headphones)

You can select which microphone or camera you are using

We **suggest** to **use outsource microphone** during your sessions

The audio will be more clear and stable and there will be less echo

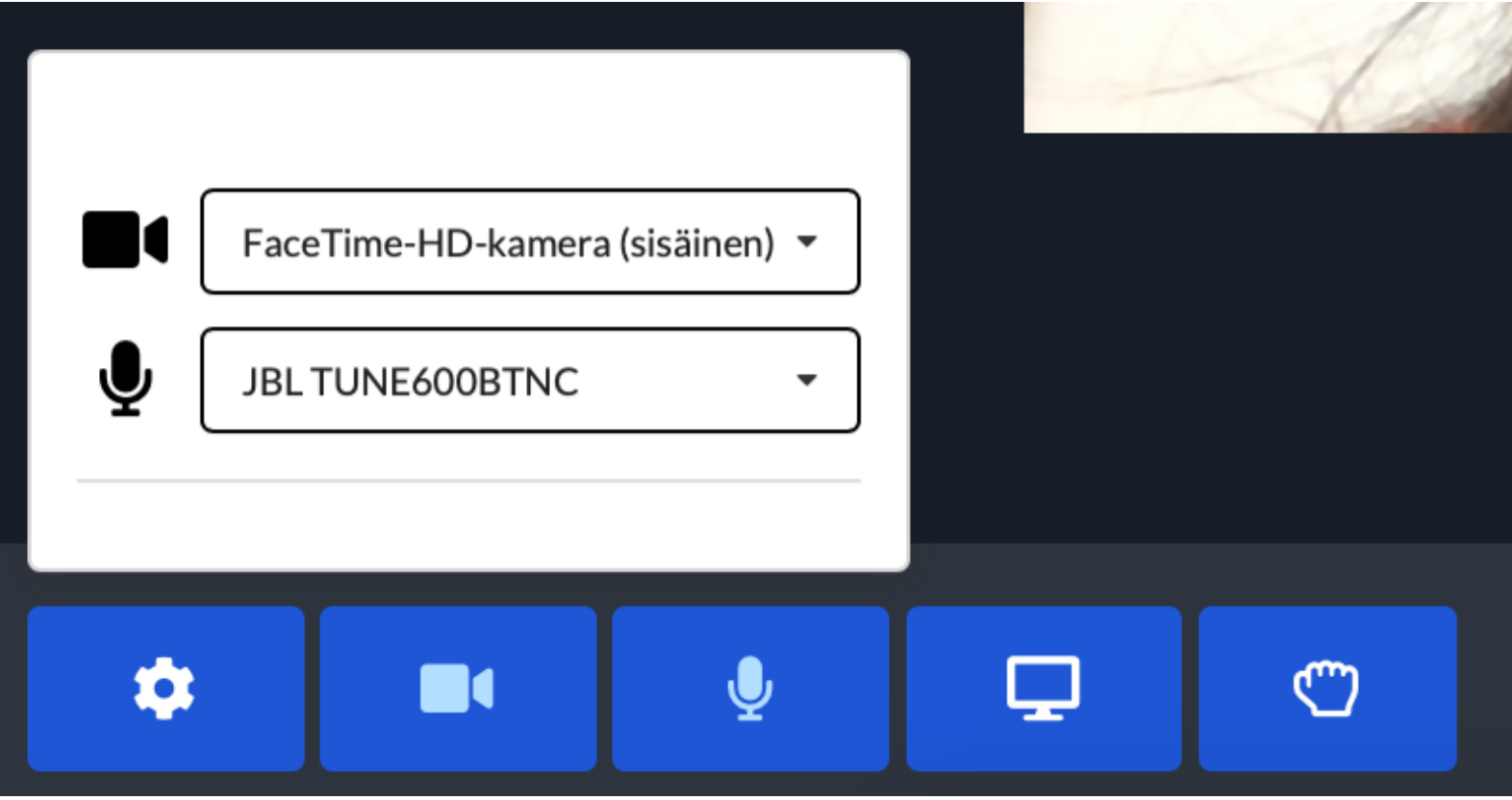

select microphone or camera

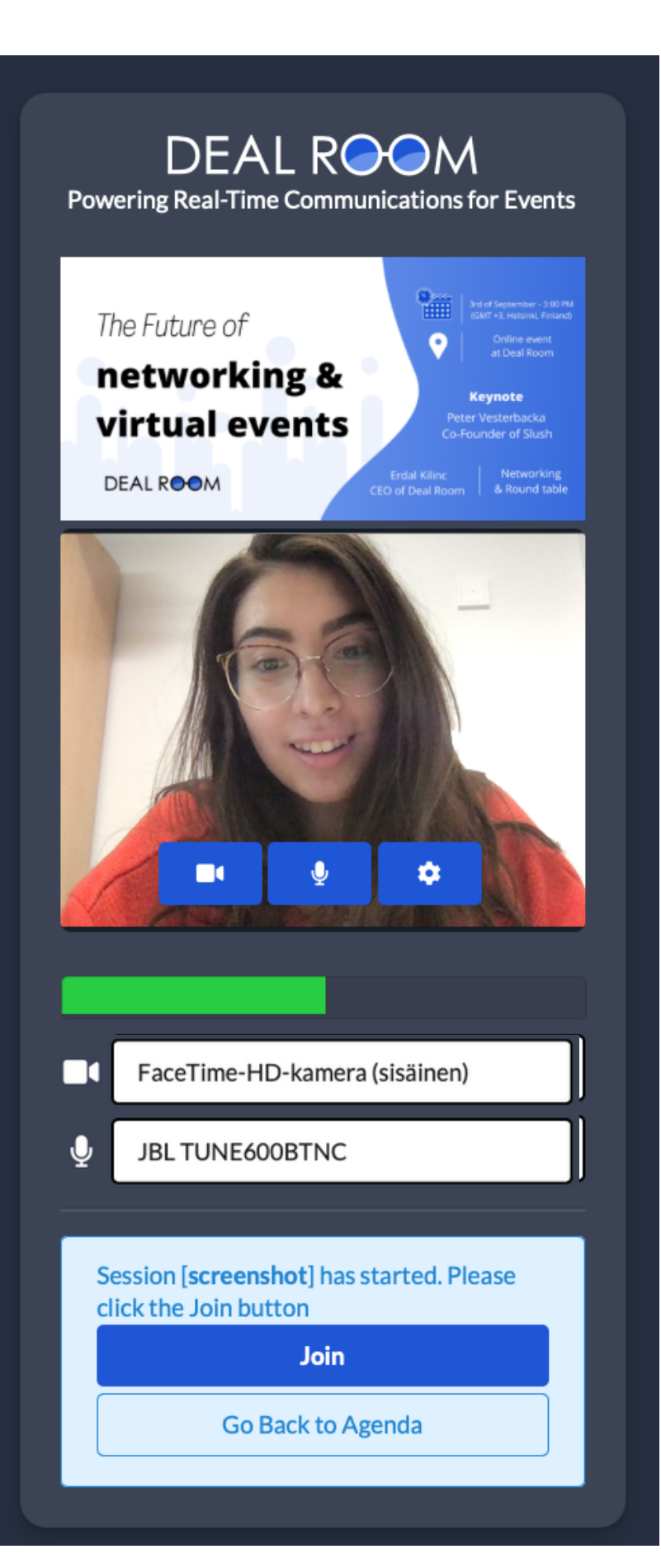

**you prefer to use** TROUBLE-SHOOT SAFARI DEAL ROOM

### THANK YOU!

## O deal room

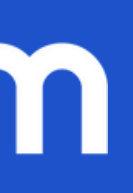